# RICONNESSION! educazione al futuro

# **GUIDA PER DOCENTI IN AUTOFORMAZIONE Per me l'arte è...**

In questa guida posso imparare:

- a Progettare un'attività artistica creativa
- b Realizzare una mostra virtuale
- c -Svolgere attività di CLIL
- d Creare un ambiente stimolante di apprendimento cooperativo
- e Aprire "virtualmente" le porte della classe alle famiglie e ai partner stranieri attraverso l'uso della tecnologia

**Durata 2.00**

### **PROGETTAZIONE**

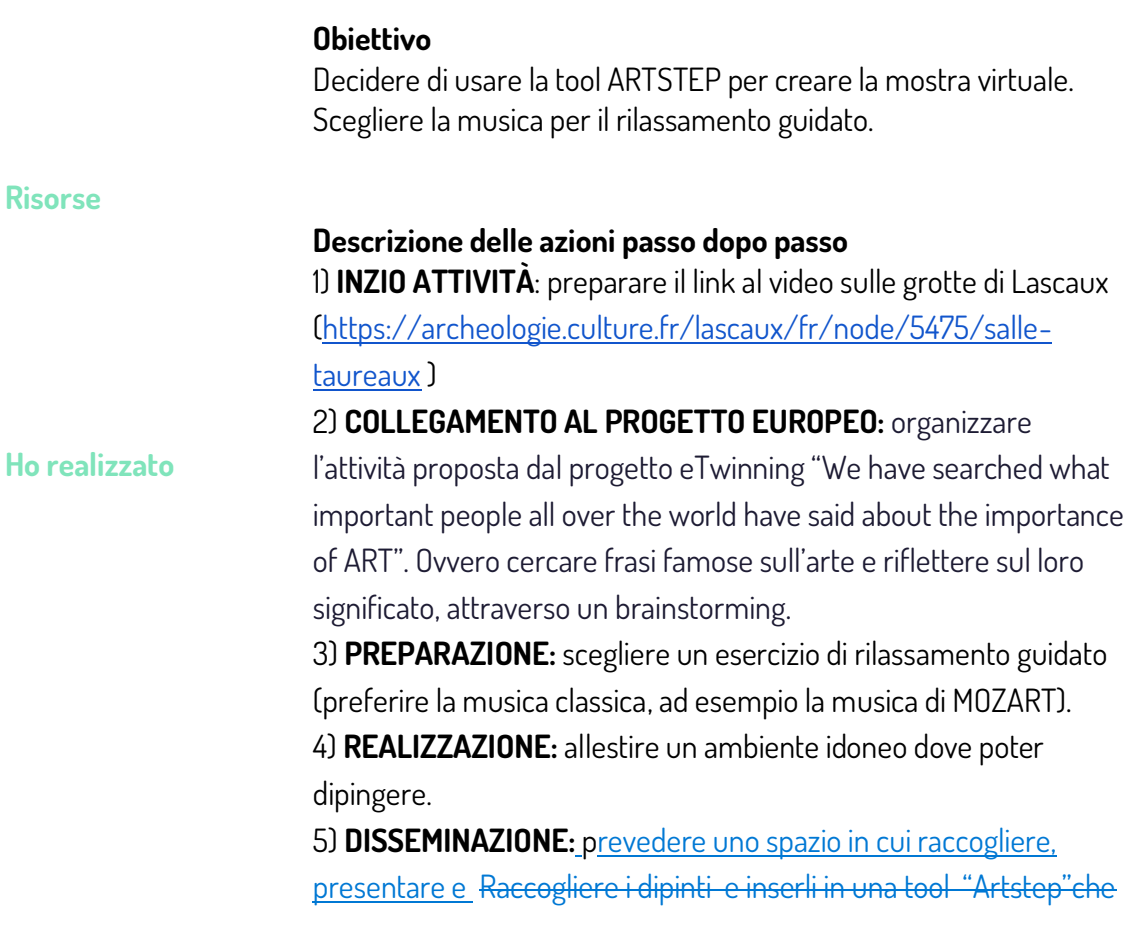

# **Scopri di più: www.riconnessioni.it**

permetterà di rendere visibile il lavoro al di fuori della classe, Cper coinvolgere famiglie, scuola e partner stranierilfin questo caso abbiamo scelto tool ArtStep) e prevedere predisporre un articolo da inserire nel giornalino scolastico

#### **Durata** 10 ORE

**Risorse Materiali per attività artistiche, LIM o proiettore, PC di classe, buona connessione WIFI** 

**Ho realizzato Mostra virtuale**

### **REALIZZAZIONE**

#### **Obiettivo**

Avvicinare gli alunni al bello. Esprimere emozioni e sentimenti attraverso l'arte. Collaborare e partecipare a progetti europei, confrontandosi con i compagni di altre nazioni attraverso l'uso della lingua inglese.

Avviare gli studenti all'uso creativo e consapevole della tecnologia. Imparare a modificare le immagini. Saper caricare su una tool immagini e audio. Organizzare una mostra virtuale sostituendola a quella che si sarebbe potuta fare in presenza.

Inserire nel giornalino scolastico un articolo riguardante questa attività.

### **Descrizione delle azioni passo dopo passo**

1) **L'arte come espressione della bellezza**. Le grotte di Lascaux (collegamento con Storia). Visione del sito web delle grotte di Lascaux in 3D (video molto suggestivo) che permette di «entrare» e vedere i dipinti lasciati sulle pareti.

2) Ricerca sul web di frasi famose sull'Arte: quelle più votate dai bambini vengono postate sul sito del progetto europeo e confrontate con quelle scelte dai partner stranieri

3) rilassamento guidato dall'insegnante (con sottofondo musicale di Mozart) con particolare riferimento alle emozioni che l'arte suscita in ciascuno. Al termine attraverso un brainstorming i bambini spiegano: Per me l'arte è...

4) Ogni alunno crea in modo libero e spontaneo il proprio quadro o dipinto.

5) Vengono fotografati i dipinti e caricati su una cartella file del PC della classe.

6) Vengono imparate e registrate le frasi in inglese da inserire nella mostra.

## **Scopri di più: www.riconnessioni.it**

7) Uso di ARTSTEPS: **lavoro di gruppo** - attività in classe (scelta della sala espositiva, scelta della disposizione dei quadri, della musica di sottofondo, delle frasi scritte sui muri)

#### **Durata** 2

**Risorse** PC, LIM, WIFI

#### **Ho realizzato**

Il giornalino con la tool CANVA che è stato poi caricato sulla Tool CALAMEO. All'interno di esso, in due pagine sono stati inseriti il link alla mostra e anche il QRcode per accedere anche attraverso smartphone o tablet

### **CONDIVISIONE**

#### **Obiettivo**

Rendere partecipi i partner stranieri, le famiglie, il dirigente scolastico dell'attività svolta e permettere loro di entrare virtualmente nella mostra di dipinti

### **Descrizione delle azioni passo dopo passo**

1) Postare sull'ambiente di lavoro di eTwinning il link alla mostra e nello stesso tempo guardare le mostre create dai partner stranieri. 2) Scrivere sul giornalino le frasi raccolte dagli alunni: PER ME L'ARTE è…. e anche qui mettere link e qrcode per accedere alla mostra 3) Pubblicazione del giornalino sul sito web dell'IC di Andorno Micca

### **VALUTAZIONE**

### **Obiettivo**

1) Gli studenti hanno realizzato elaborati personali e creativi sapendo scegliere, in modo autonomo, tra tecniche e materiali differenti. 2) Gli studenti hanno saputo organizzare il lavoro per ottenere, attraverso l'uso della tecnologia, una mostra virtuale. 3) Gli alunni hanno lavorato insieme, si sono confrontati per fare delle scelte il più possibile condivise.

**Strumenti per diventare esperti Trovare musiche free: [Bensound.com](https://www.bensound.com/) progetti europe[i etwinning.net](https://www.etwinning.net/it/pub/index.htm) [Grotte di Lascaux experience](https://archeologie.culture.fr/lascaux/fr/visiter-grotte-lascaux/salle-taureaux)**

**Sitografia per diventare esperti [ARTSTEPS](https://www.artsteps.com/) [CANVA](https://www.canva.com/) [CALAMEO](https://ita.calameo.com/)**

> **Scopri di più: www.riconnessioni.it**